# **Tallahassee Community College Applicant Tracking System (TATS)**

**Review Team User Guide**

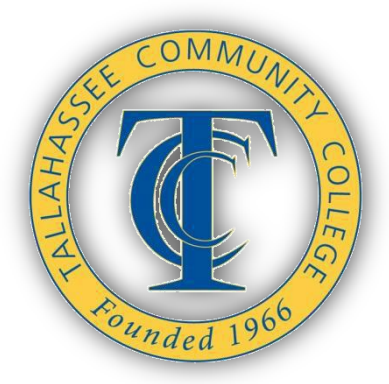

#### **Introduction:**

Congratulations! You have been chosen to be a member of a Recruitment Review Team. Your task is to aid in selecting the best candidate to fill your vacancy. The Tallahassee Community College Applicant Tracking System (TATS) will aid in completing this task. TATS is the depository of all applications and supplemental materials that candidates submit for advertised vacancies. As a member of a Recruitment Review Team, you will utilize TATS to review applicants. This guide is designed to walk you through this process. This process includes:

- $\checkmark$  HR release of candidates to Review Team
- $\checkmark$  Logging on to the TATS
- $\checkmark$  Reviewing Applications and Supplemental Materials
- $\checkmark$  Printing Applications and Supplemental Materials
- $\checkmark$  Printing a listing of candidates (Chairpersons and/or support personnel)

#### **HR Release ofCandidates:**

After the position closes, HR Recruitment will release applicants to the Hiring Manager. For full-time non-faculty positions, including grants, a complete file includes the eForm only. Applicants may attach a resume and/or cover letter. For faculty recruitment, a complete file includes the following:

- An Official TCC Application (eForm)
- Letter of interest addressing the five (5) faculty characteristics and responsibilities listed above for each faculty vacancy of interest
- Unofficial transcript(s) of all college coursework
- At least one (1) letter of recommendation

The Review Team Chair will receive an email from the HR Recruitment Manager indicating the applications are ready to be reviewed. The email will indicate the user name and password for the Review Team to login to TATS. *(Sample email below)*

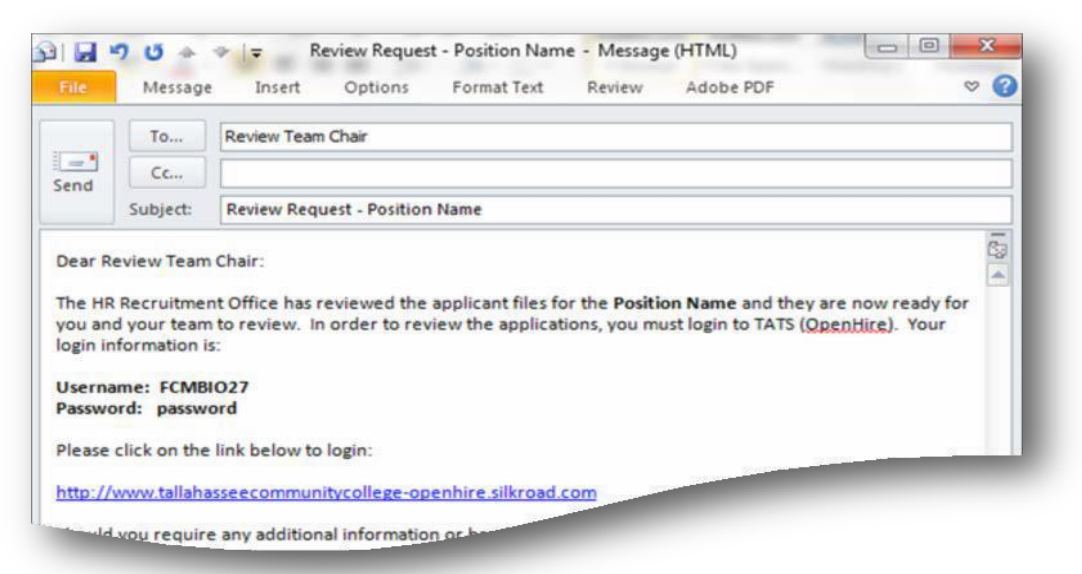

**Logging on to the TATS(OpenHire):**

To access the TATS (OpenHire), you must use the URL below (*It is suggested that you bookmark this page.)*:

[https://tallahasseecommunitycollege-openhire.silkroad.com](https://tallahasseecommunitycollege-openhire.silkroad.com/)

You will be directed to the screen below:

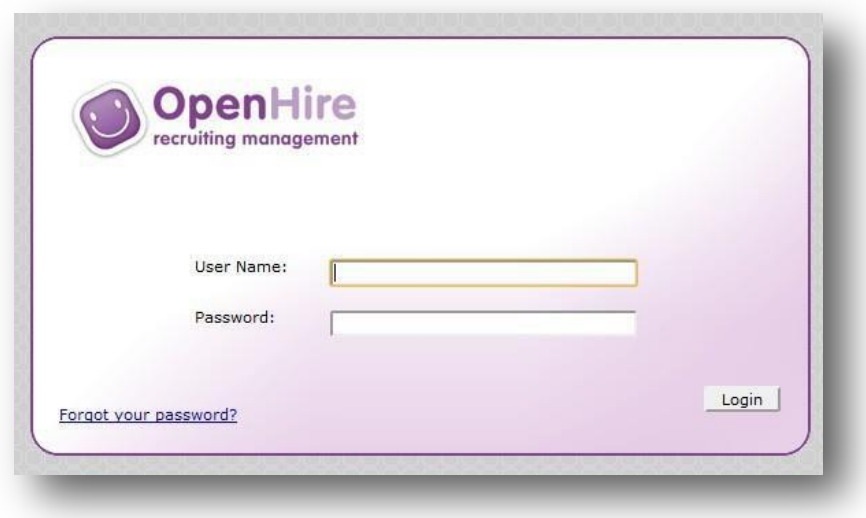

Enter the user name and password sent by HR Recruitment and click the 'Logon' button. You will be directed to the HM/Interviewer Home Screen (*shown below*).

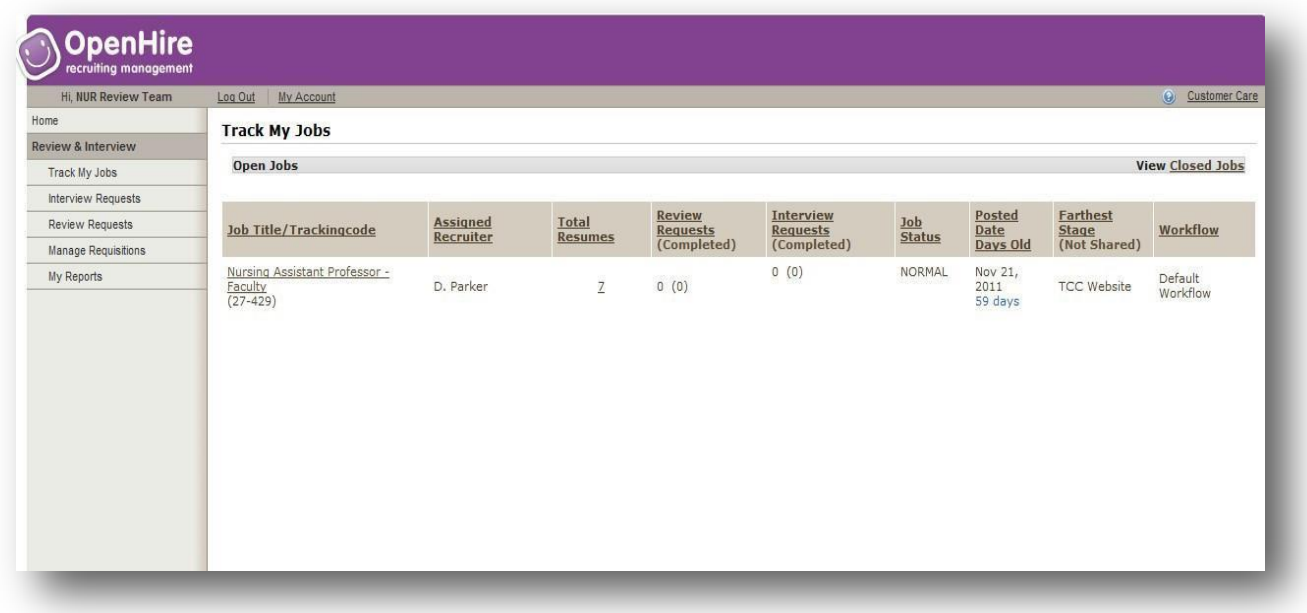

#### **ReviewingApplications andSupplementalMaterials**

Upon logging in, you will see a dashboard showing all the activity associated with your job openings. From here you can see *(text color corresponds with category)*:

- **The number of Applicants**
- **Job posting** and **aging information** *(how long the position beenposted)*
- **The farthest stage an applicant has reached in the recruitingprocess**

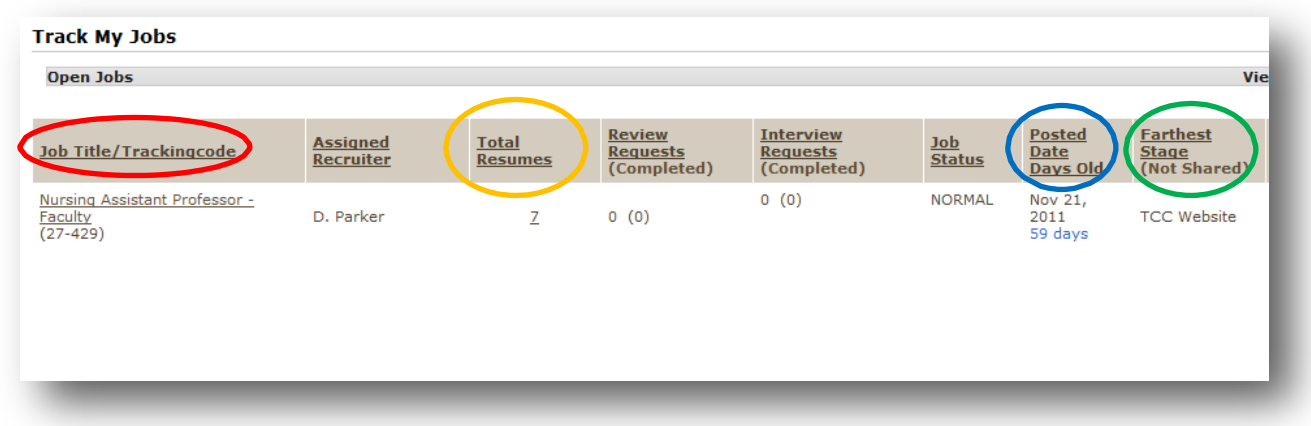

The data can be resorted by clicking on any column heading and you have one-click access to the most important information associated with your job openings by selecting any of the numbers in the Resumes, Review, and Interview columns.

#### **Reviewing Applications:**

1. Click on the underlined number in the Total Resumes column. You will be taken to the screen below:

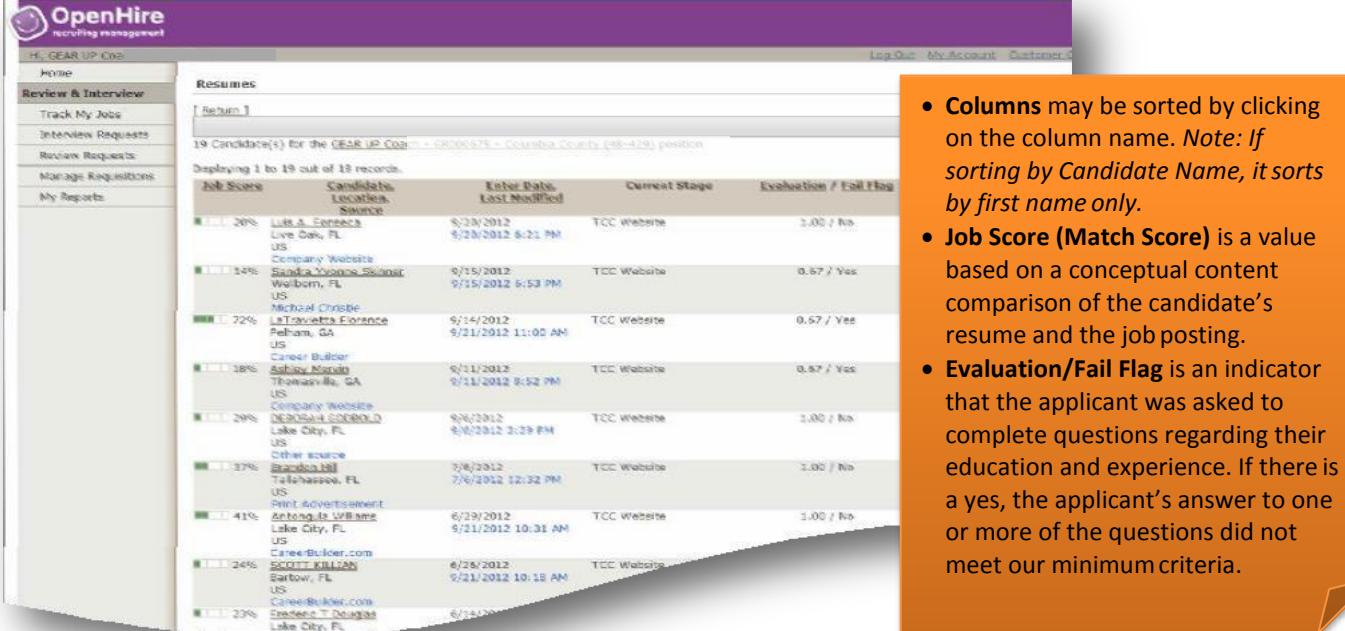

2. Choose the candidate to review by selecting his/her name. You will be taken to the screen below:

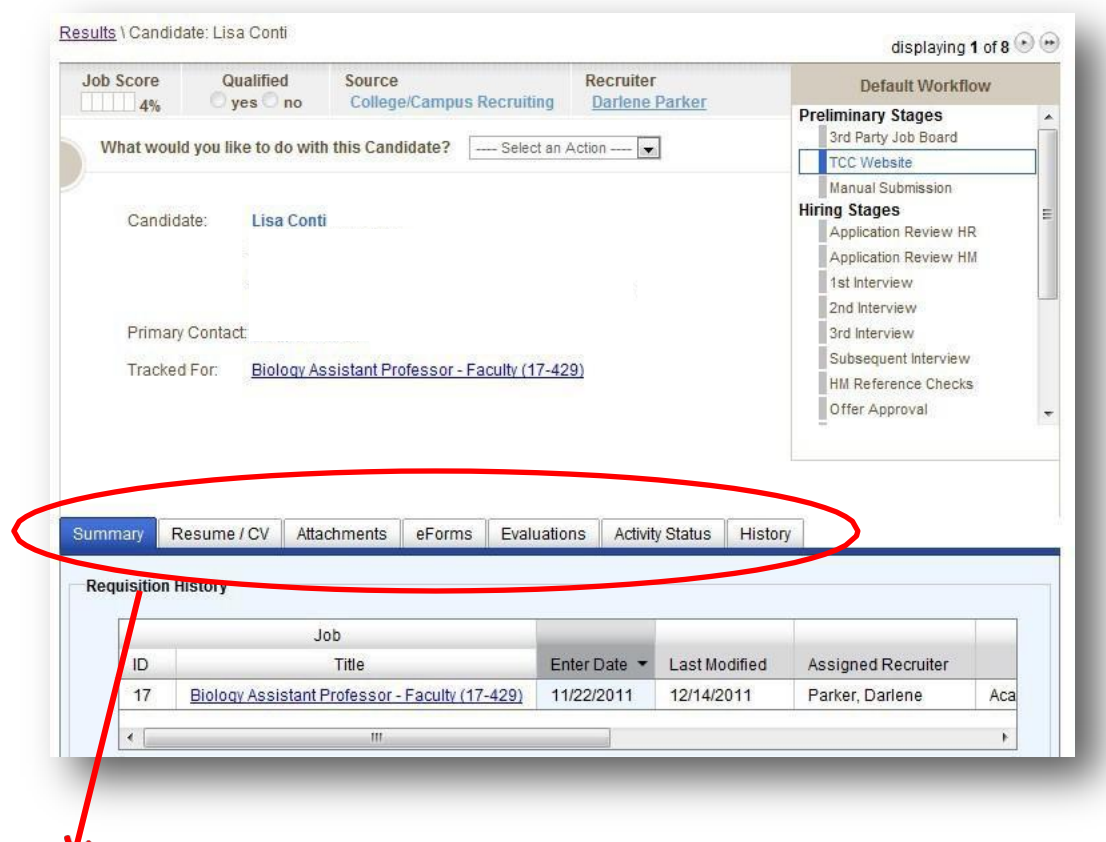

*The tabs contain the applicant's application (or eForm) and any attachmentsthey included.*

While on this screen, you may choose the following tabs:

- **Resume/CV**  if an applicant has uploaded his/her Resume/CV, you will find it here.
- **Attachments**  Any of the applicant's attachments (i.e. Cover Letter, Reference Letter, and Statement of Purpose) will be housed here.
- **eForms**  The TCC Application is considered an eForm and will be housed here.
- **History**  This tab contains the applicant's history. It also includes email correspondence that may have been sent to theapplicant.
- **Evaluations**  This tab lists the questions (if any) an applicant is asked that are related to the minimum criteria for the position as well as the applicant's answers. If the answer to any of the questions is below the minimum answer for that question, the answer will appear in red.

# **Should you require additional assistance, please contact:**

### **Recruitment:**

Linda Greene *Recruitment Manager [greenel@tcc.fl.edu](mailto:greenel@tcc.fl.edu) 201-6075*

> *Barbara Ivey Recruitment*  [iveyb@tcc.fl.edu](mailto:iveyb@tcc.fl.edu)  201-6441

## **Comments, Questions, Other Information:**

Human Resources 201-8510